# J-STAGE 操作マニュアル

## 令和4年3月 国立研究開発法人 科学技術振興機構

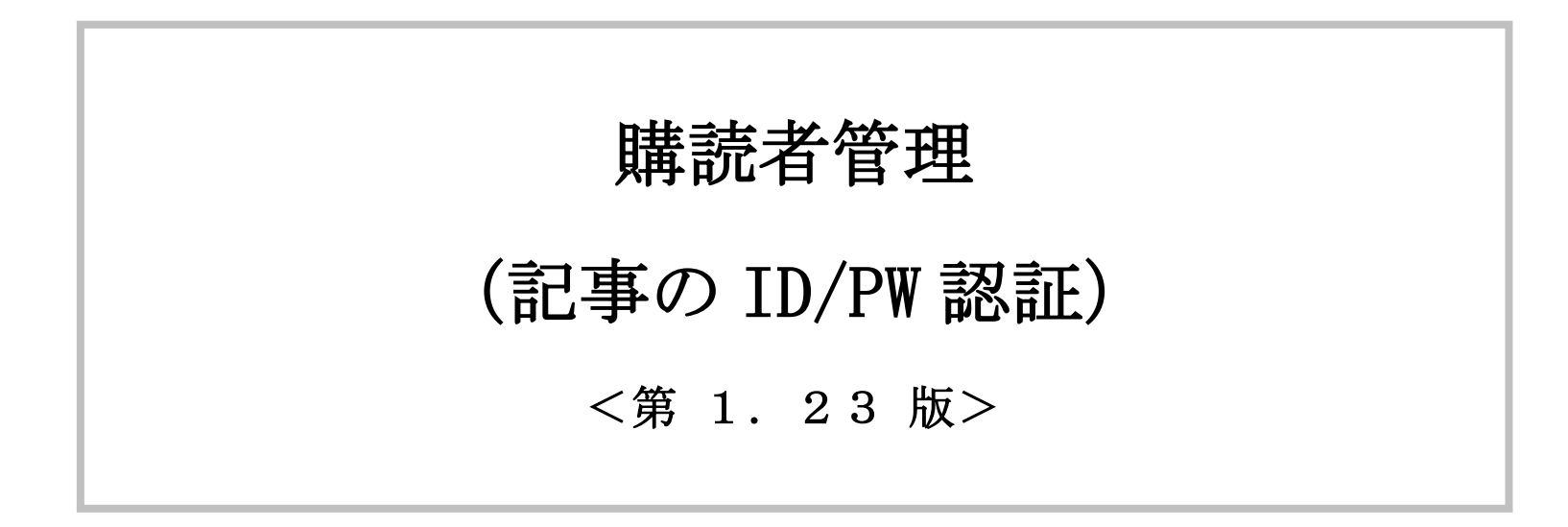

変更履歴

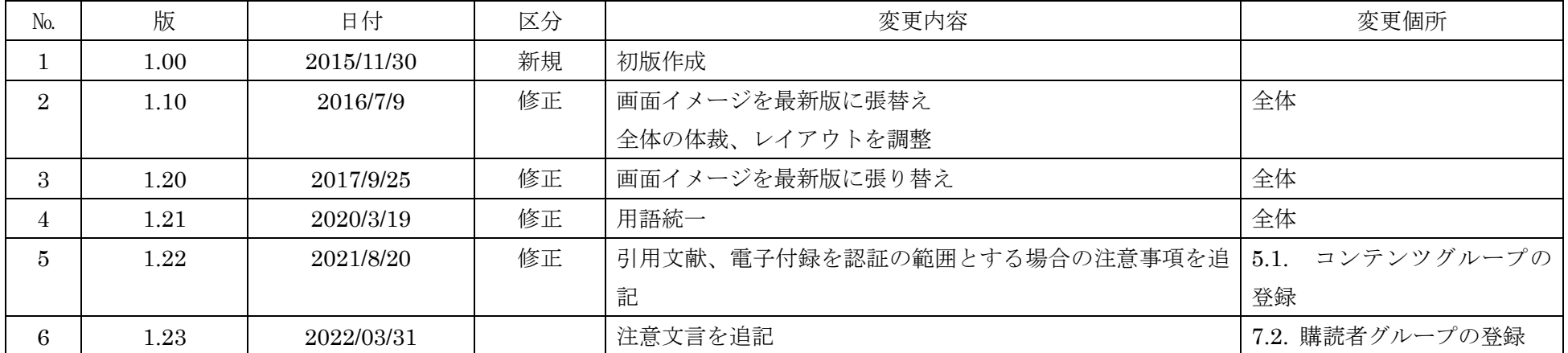

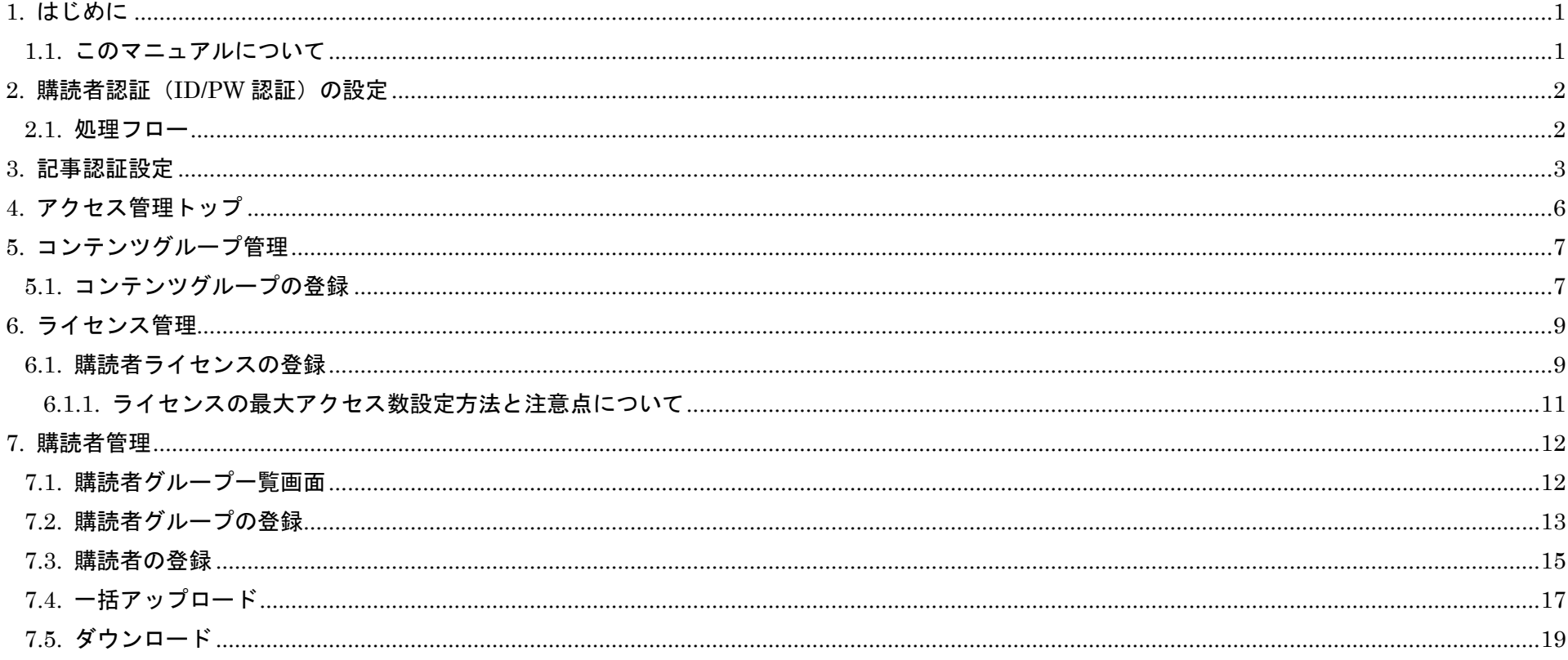

 $\,$ i $\,$ 

#### 資料番号: UM-22-001

<span id="page-3-0"></span>1. はじめに

### <span id="page-3-1"></span>1.1. このマニュアルについて

本マニュアルでは、公開記事に購読者認証(ID/PW 認証)を設定する手順を解説します。

#### 1 **3 箇料番号: UM-22-001**

### <span id="page-4-0"></span>2. 購読者認証(ID/PW 認証)の設定

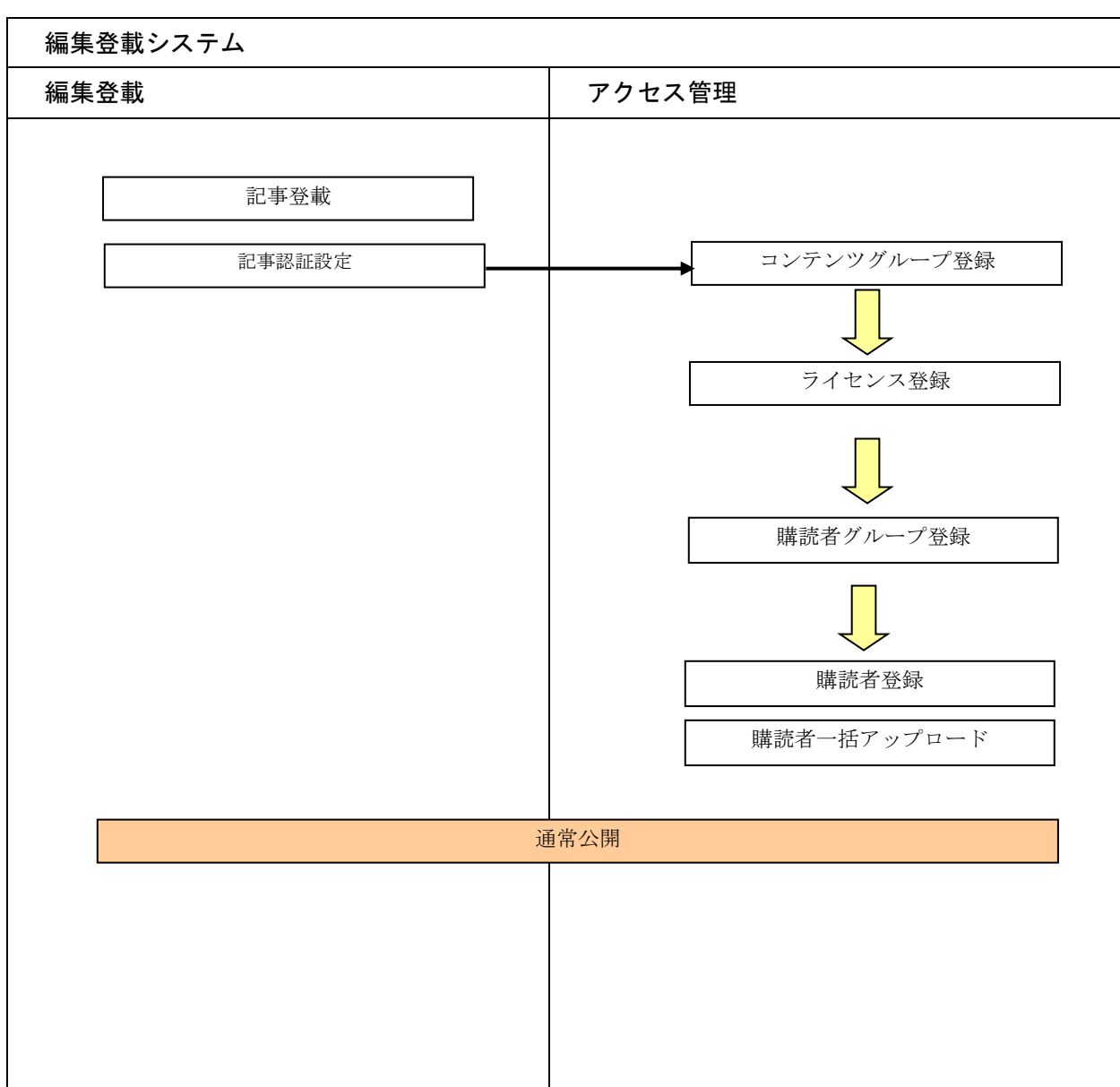

記事に対する購読者認証(ID/PW 認証)の設定手順を以下に示します。

#### <span id="page-4-1"></span>2.1. 処理フロー

購読者認証の設定フローは、以下の通りとなります。

#### 表 2.1.1 アクセス管理設定項目

| コンテンツグループ | 設定した条件に合致する記事の集合                            |
|-----------|---------------------------------------------|
|           | 設定可能な条件は、表 2.1.2 を参照                        |
| ライセンス     | <sup>1</sup> コンテンツグループごとにアクセス可能な期間や対象ユーザを設定 |
| 購読者グループ   | ID/PW 認証をかける購読者の集合                          |

表 2.1.2 コンテンツグループの種類

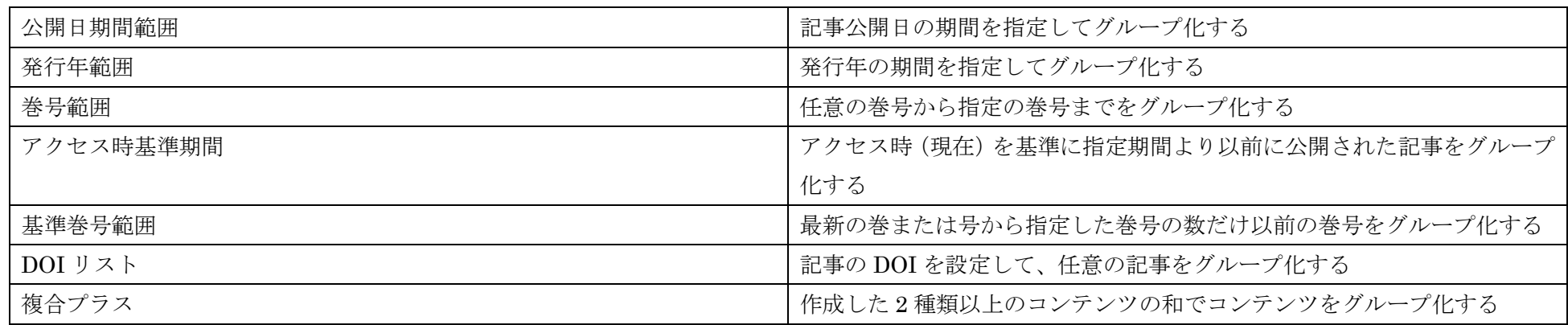

#### <span id="page-5-0"></span>3. 記事認証設定

購読者に付与しているライセンスによっては購読者が誰も見られなくなる状態になることも発生しますので 付与しているライセンスを確認してから記事認証設定を行うよう注意してください。

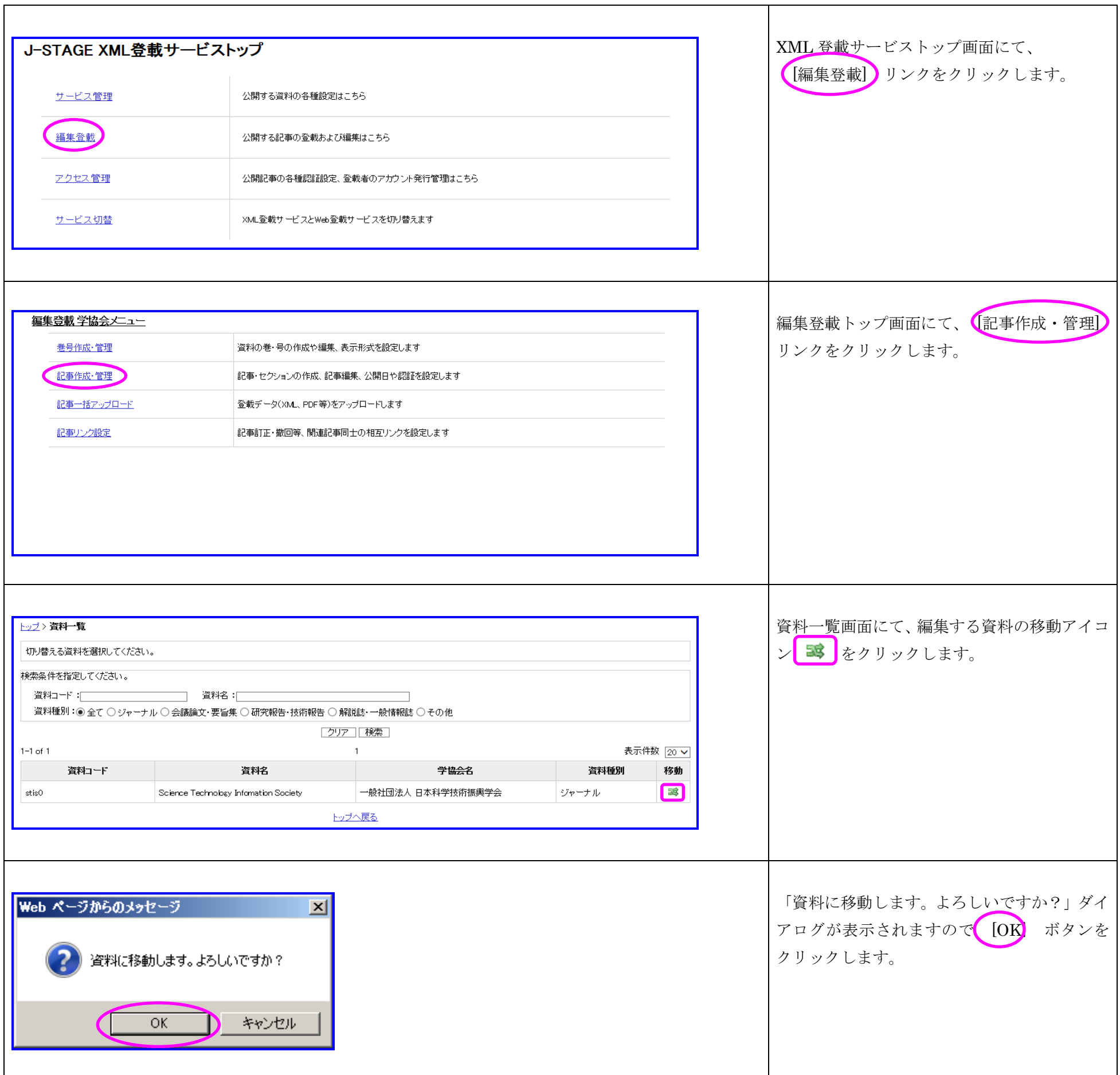

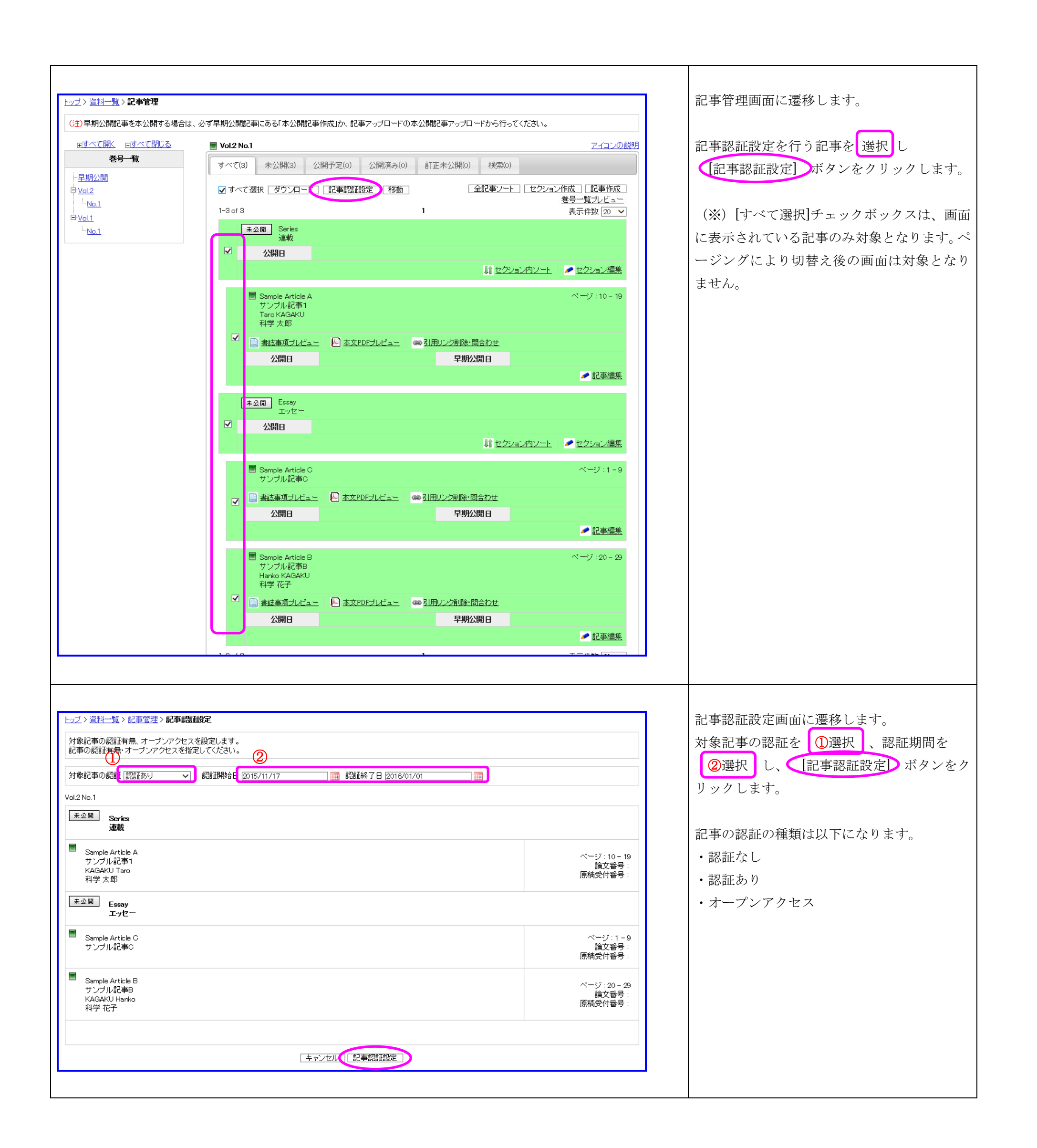

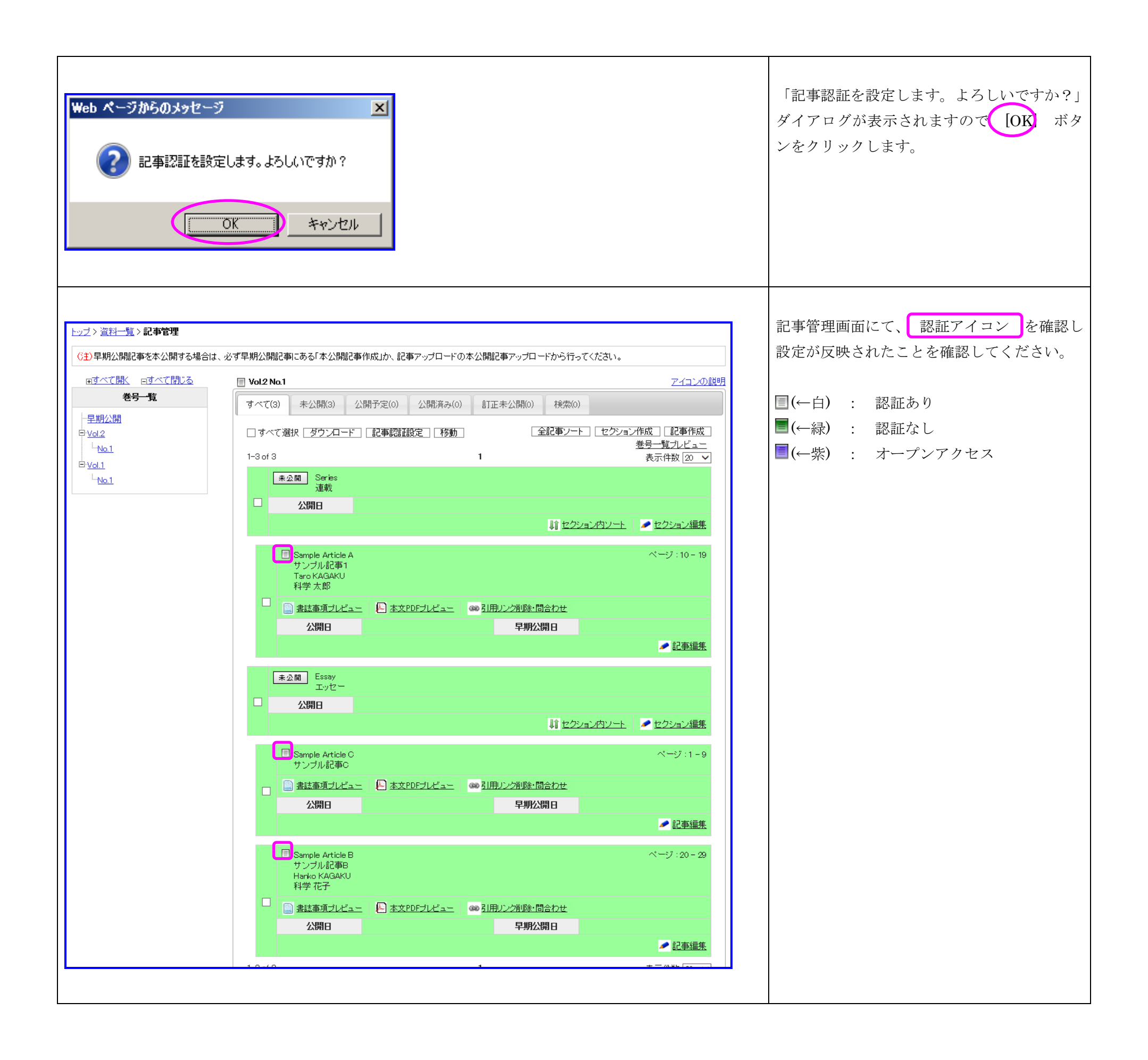

#### <span id="page-8-0"></span>4. アクセス管理トップ

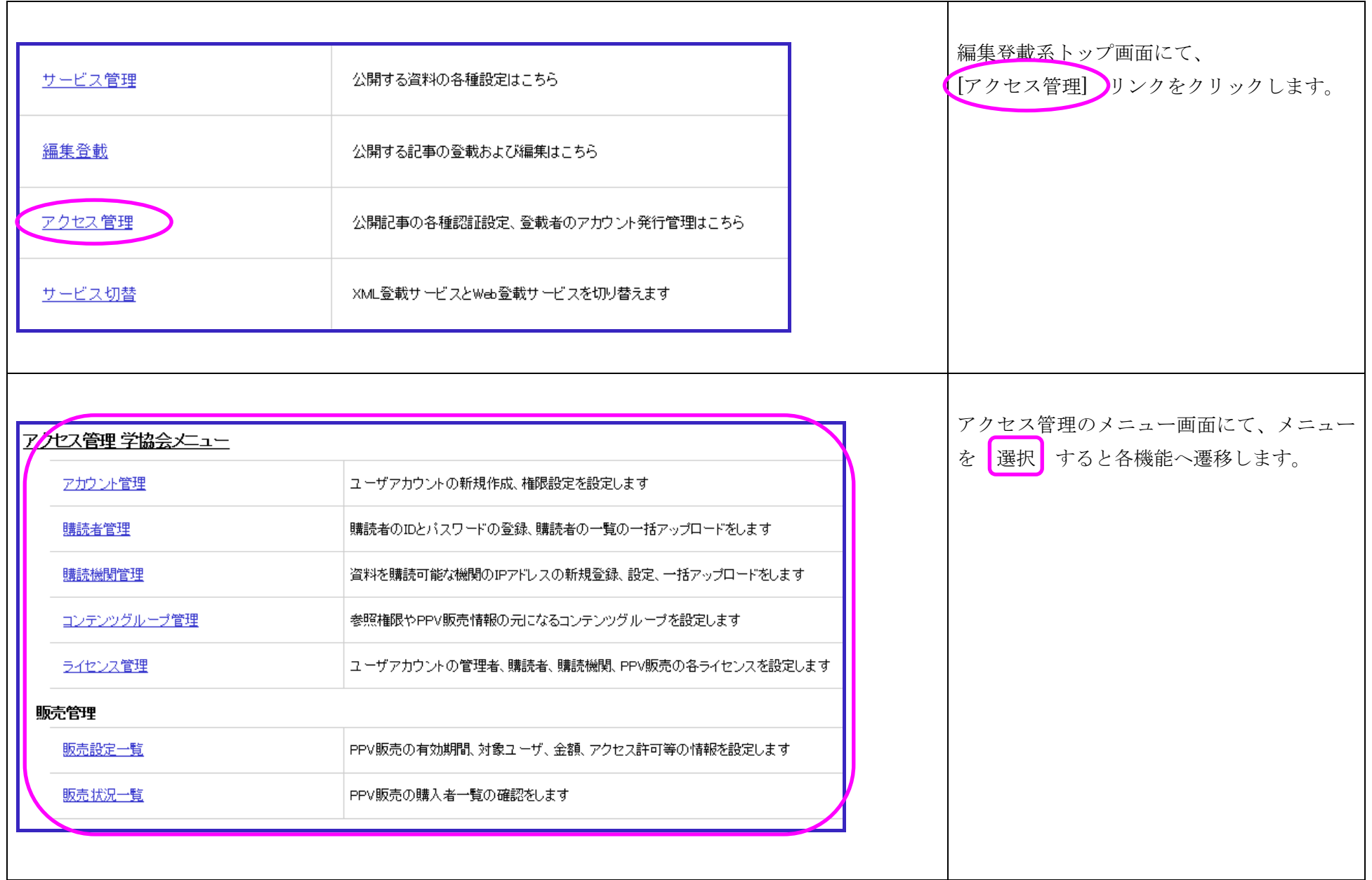

#### <span id="page-9-0"></span>5. コンテンツグループ管理

### <span id="page-9-1"></span>5.1. コンテンツグループの登録

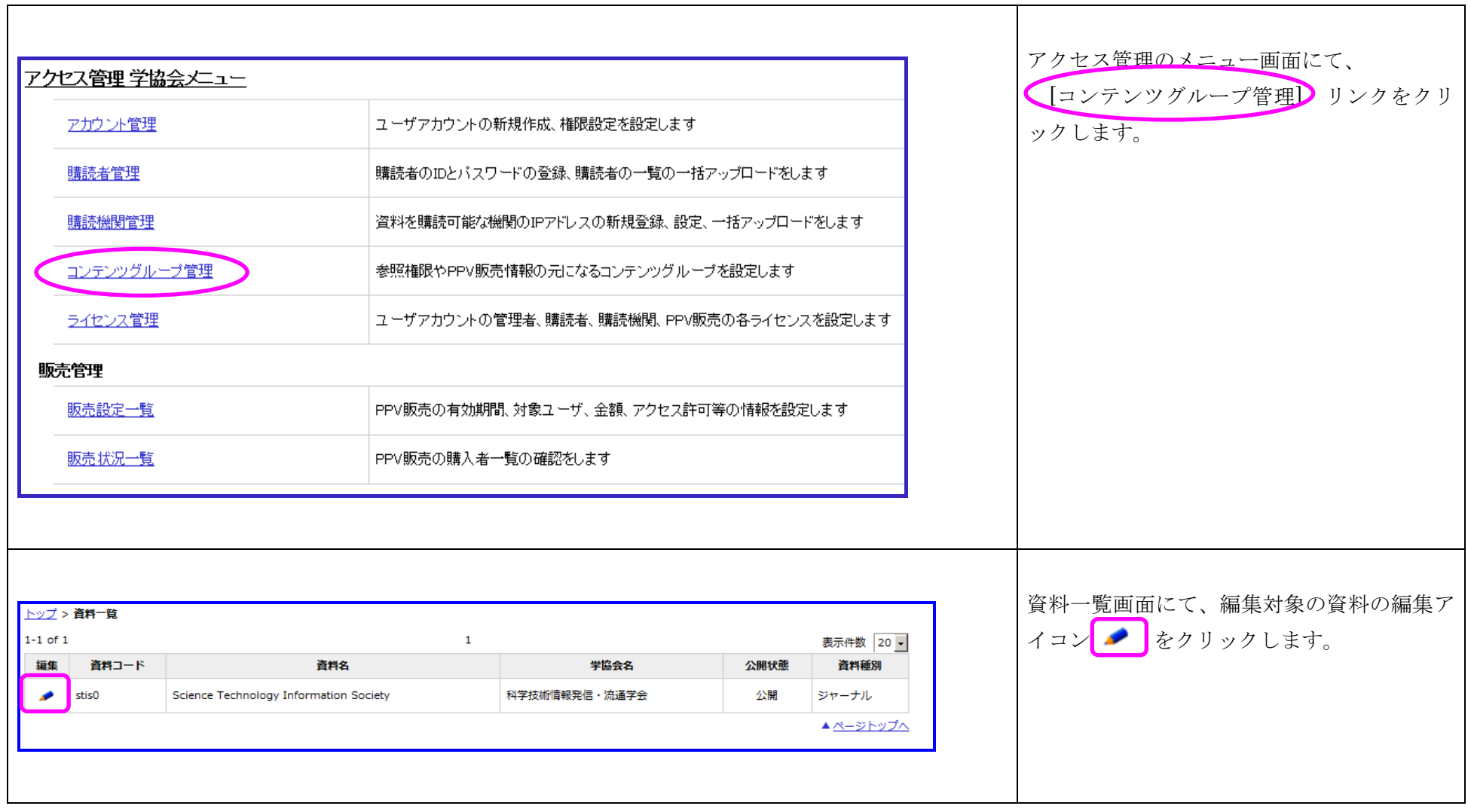

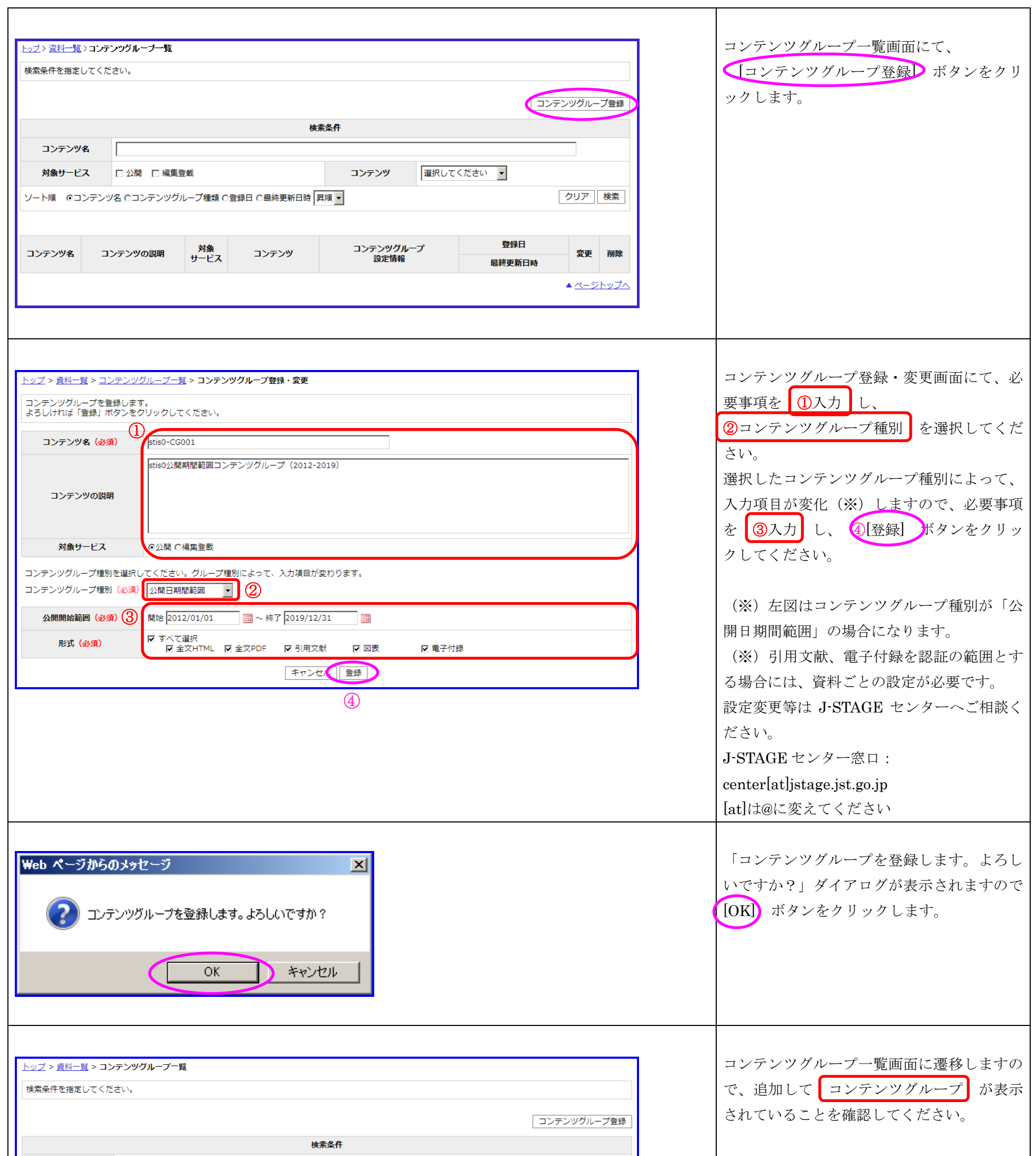

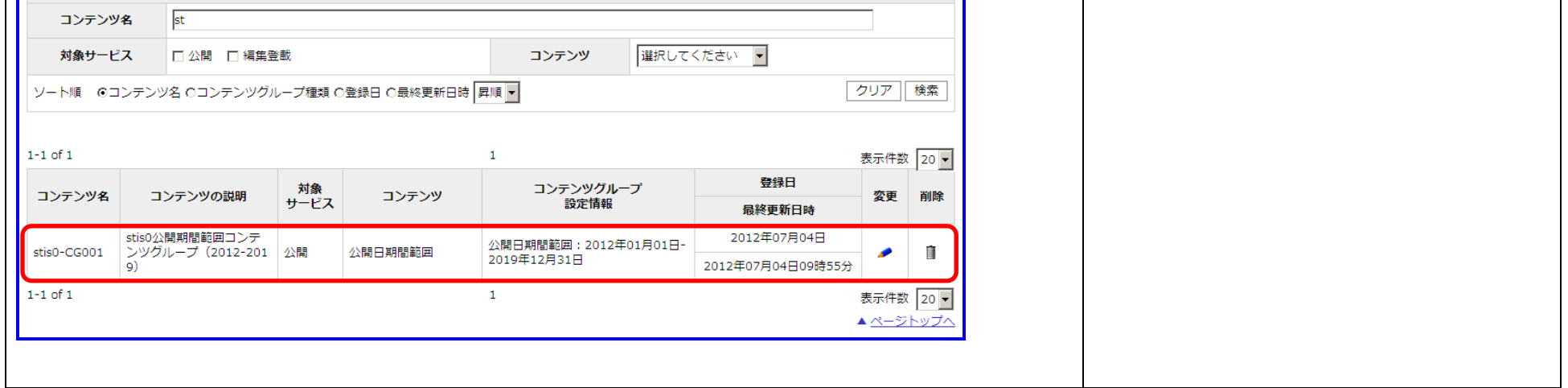

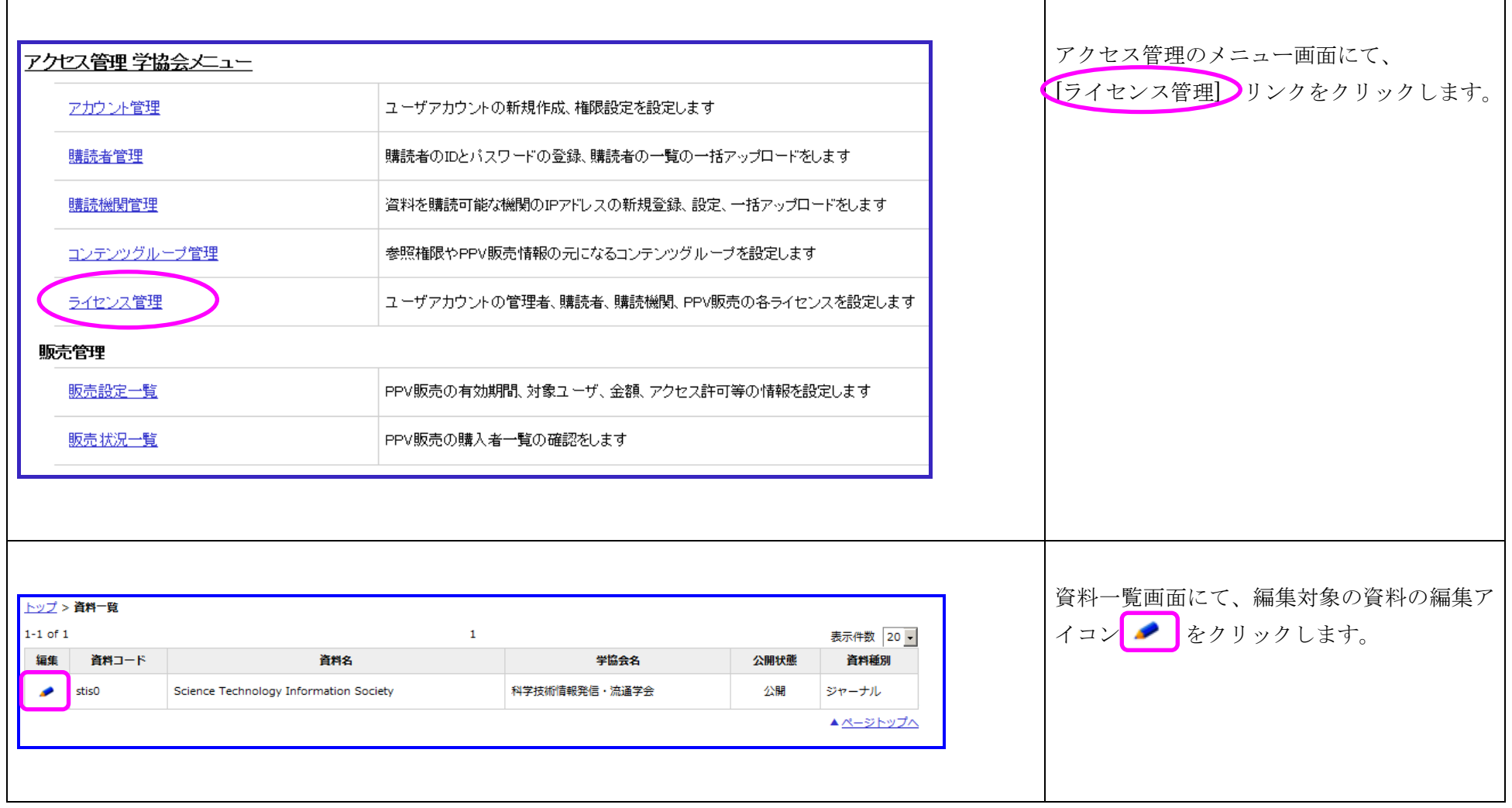

### <span id="page-11-0"></span>6. ライセンス管理

### <span id="page-11-1"></span>6.1. 購読者ライセンスの登録

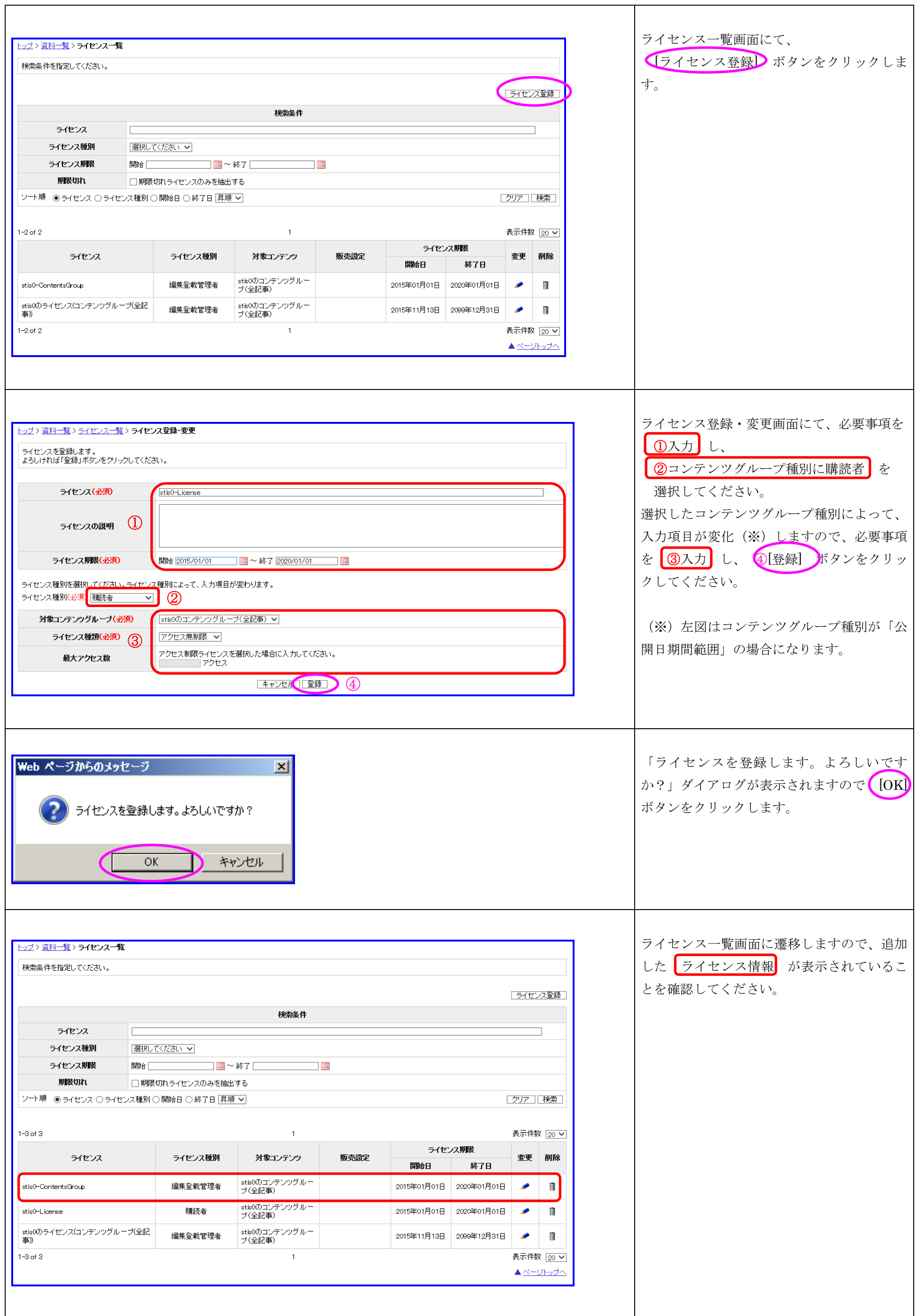

## <span id="page-13-0"></span>6.1.1. ライセンスの最大アクセス数設定方法と注意点について

#### 11 **The South Section 21** 11 **資料番号: UM-22-001**

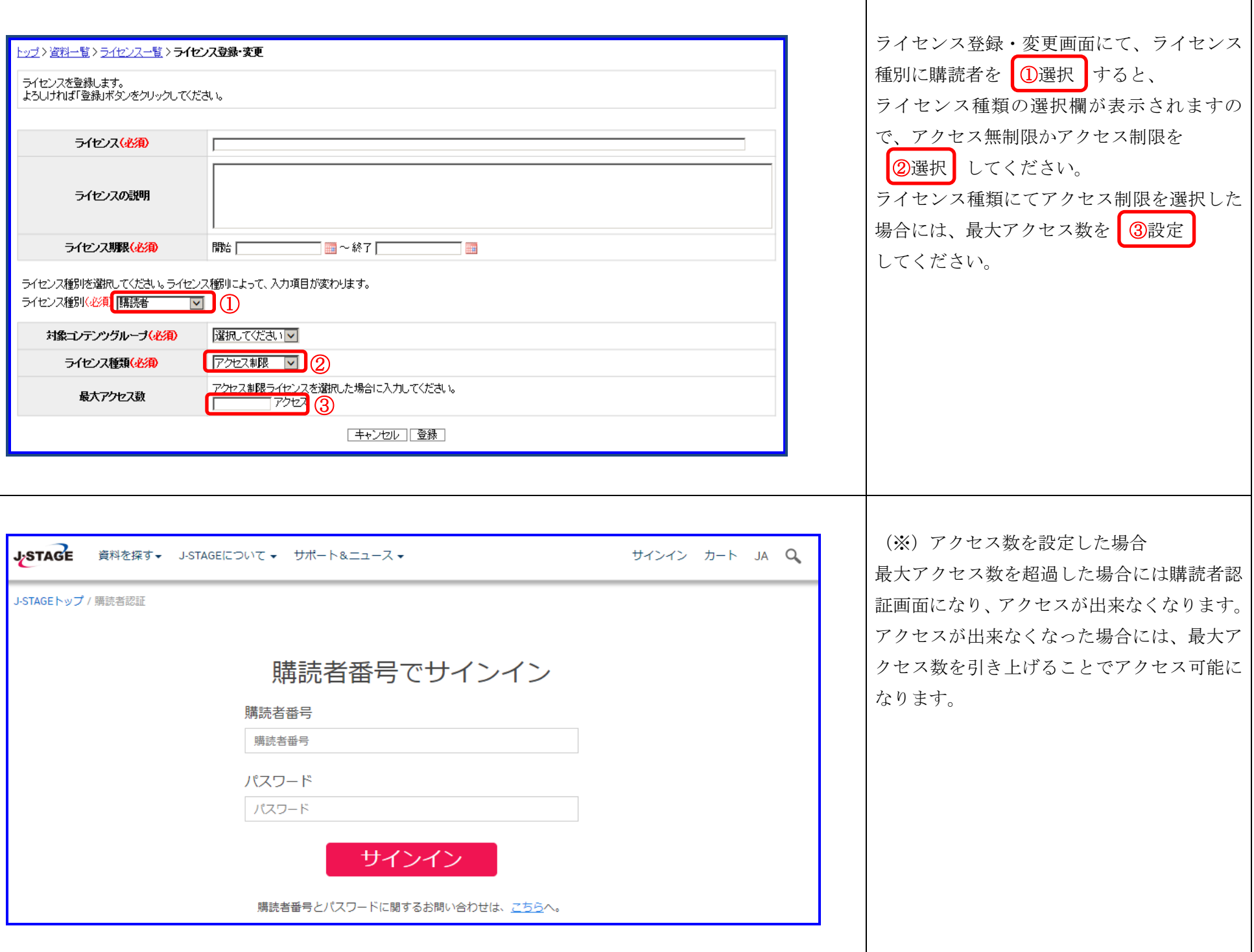

### <span id="page-14-0"></span>7. 購読者管理

### <span id="page-14-1"></span>7.1. 購読者グループ一覧画面

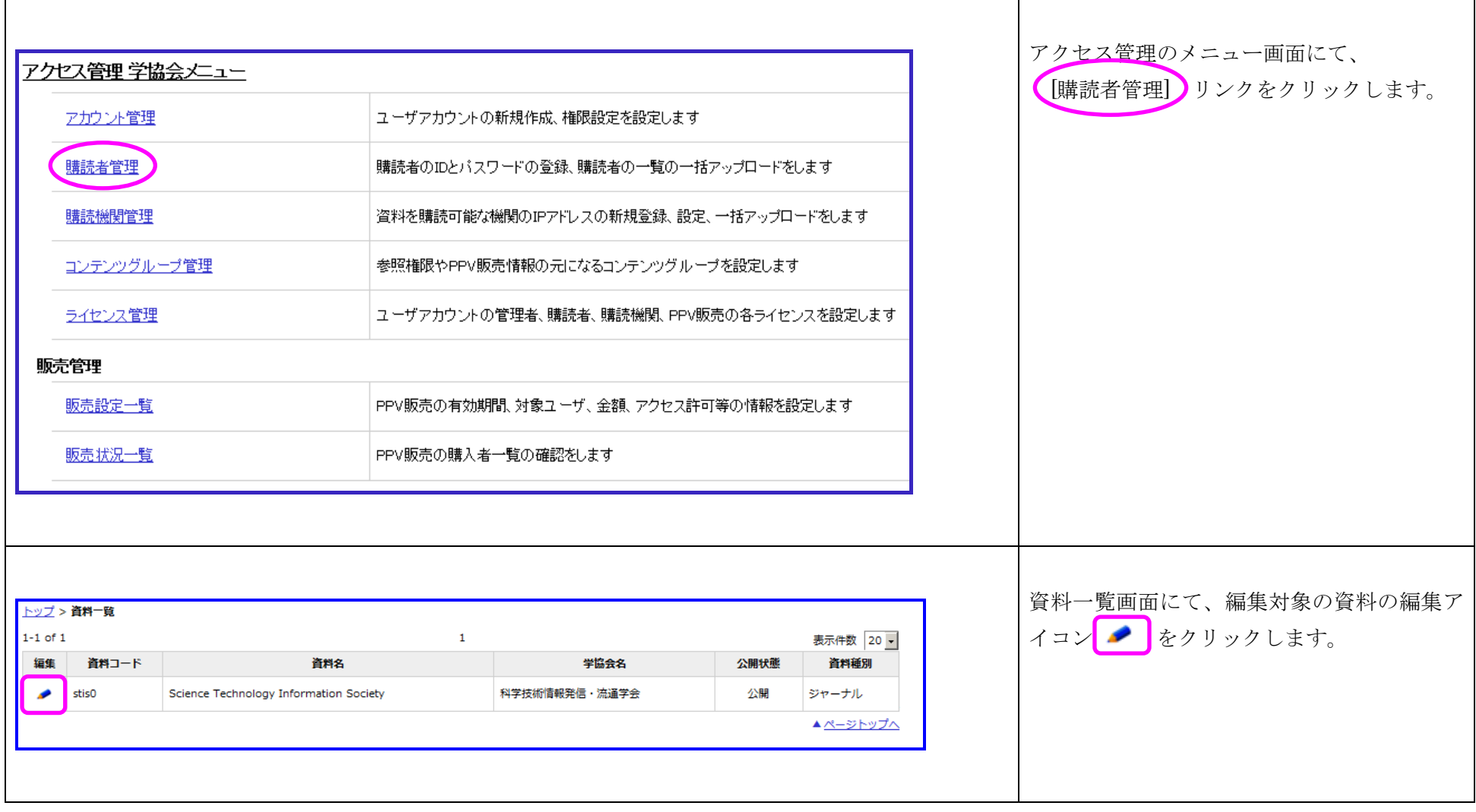

#### 12 **The Second Second Second Second Second Second Second Second Second Second Second Second Second Second Second Second Second Second Second Second Second Second Second Second Second Second Second Second Second Second Sec**

## <span id="page-15-0"></span>7.2. 購読者グループの登録

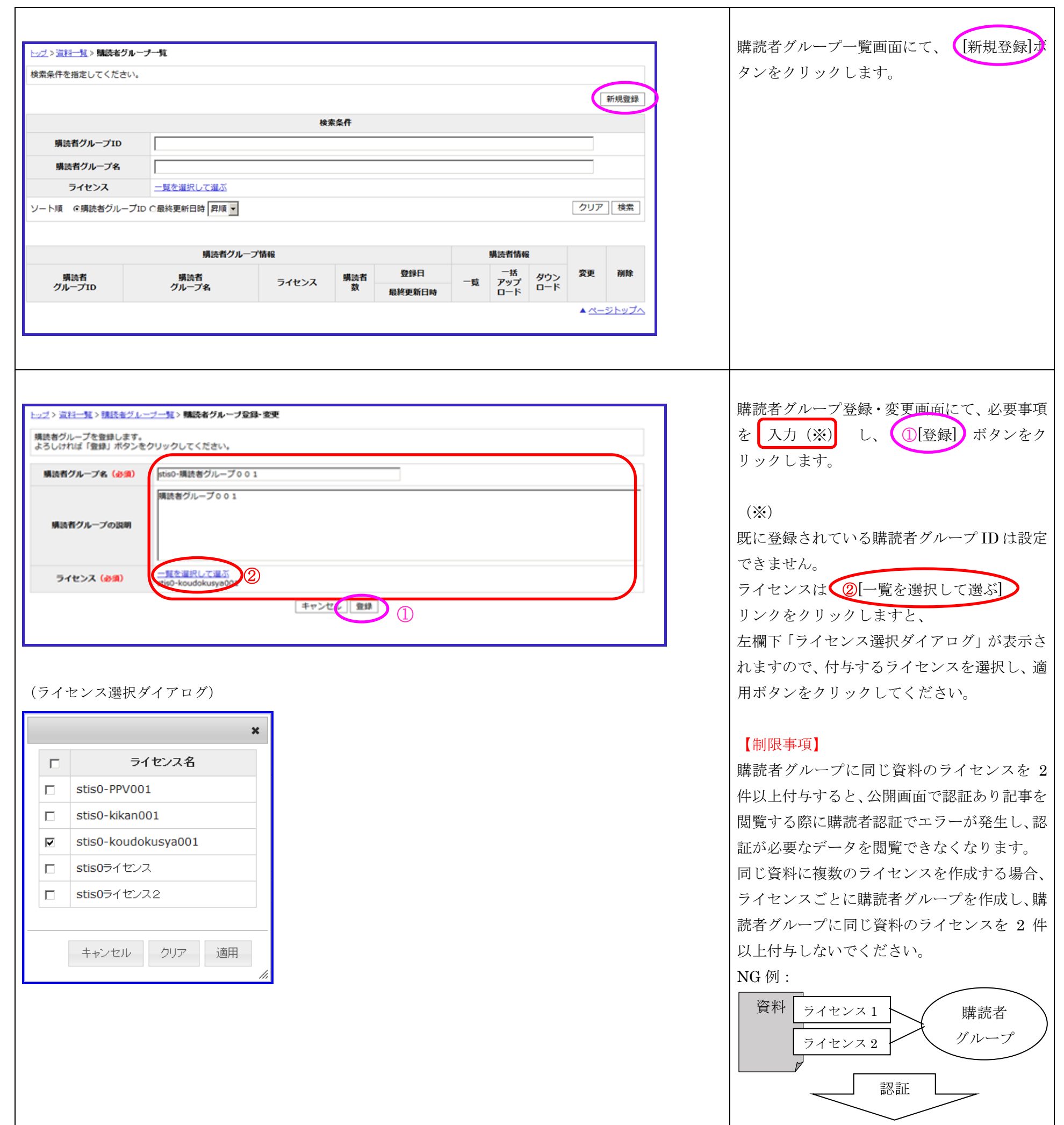

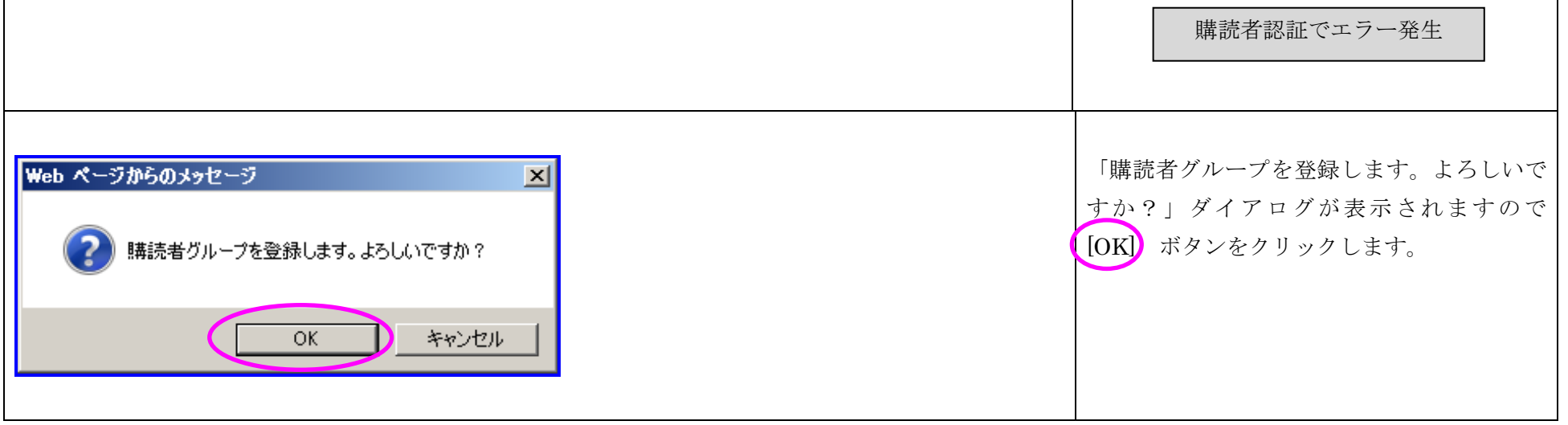

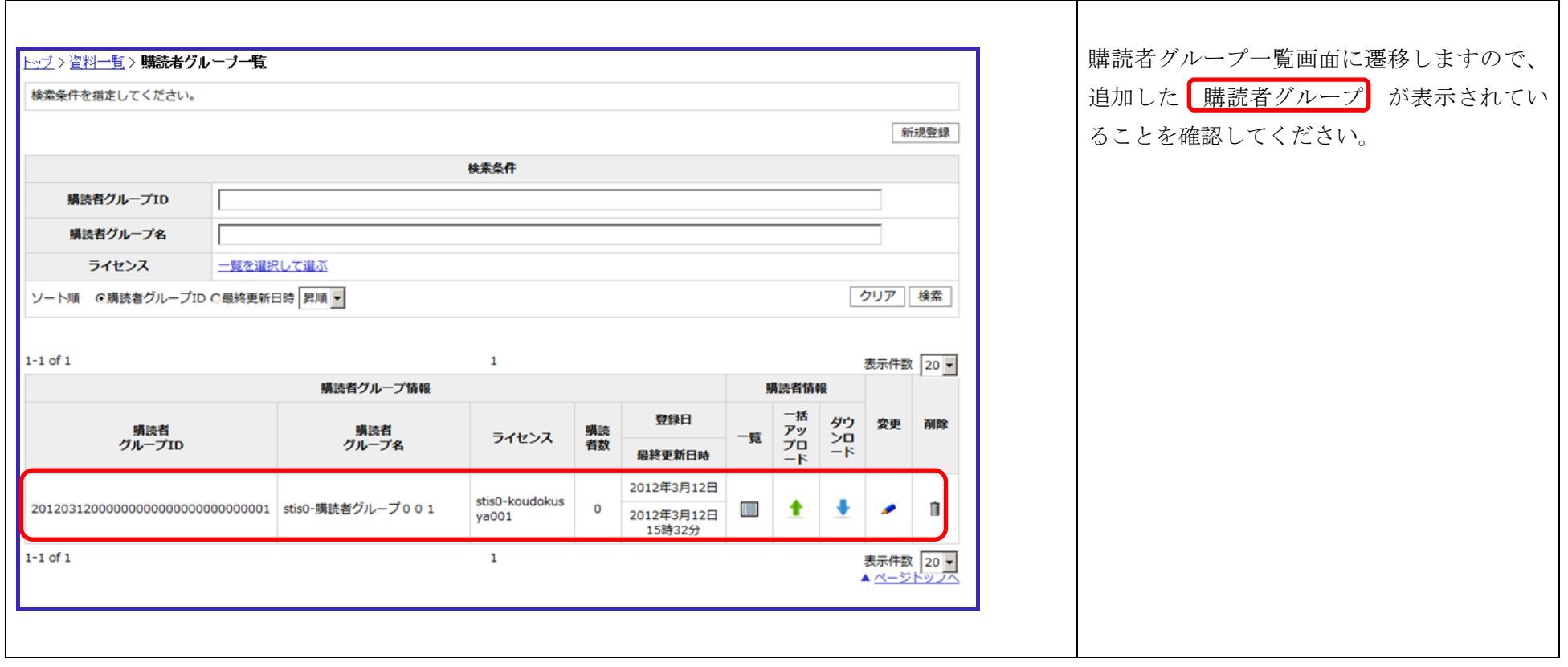

#### 14 **buying the control of the control of the control of the control of the control of the control of the control of the control of the control of the control of the control of the control of the control of the control of**

### <span id="page-17-0"></span>7.3. 購読者の登録

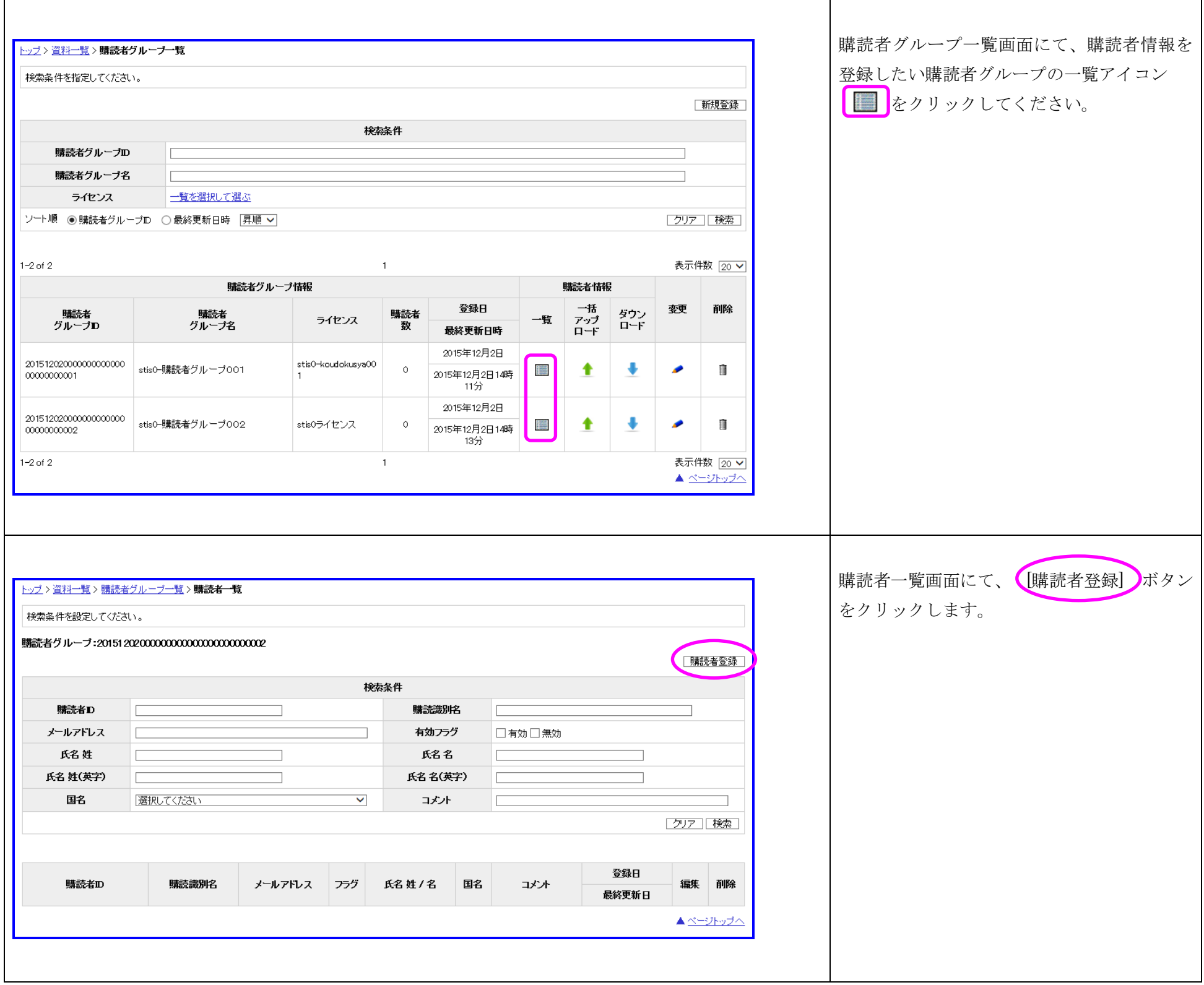

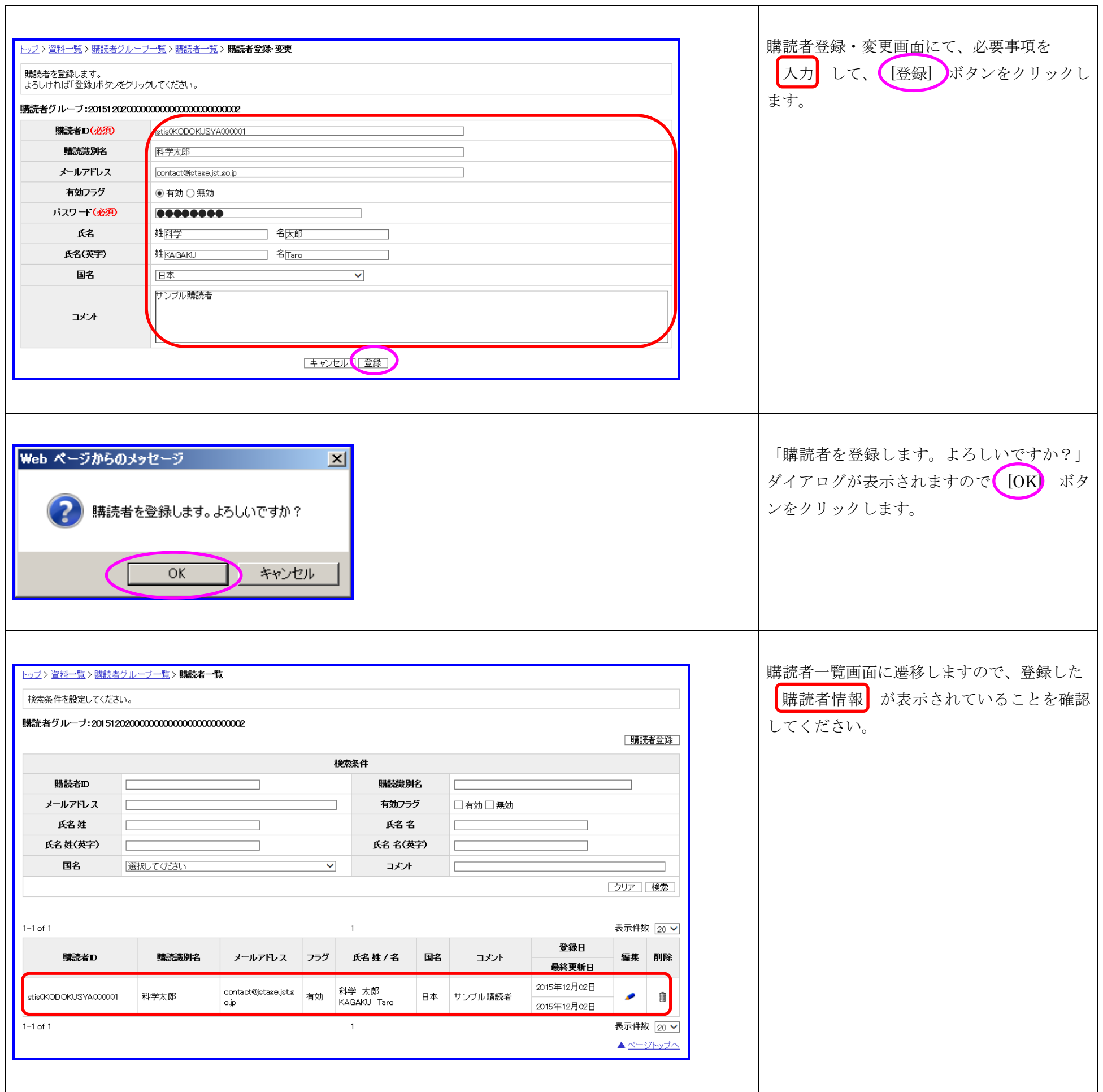

#### <span id="page-19-0"></span>7.4. 一括アップロード

購読者グループに購読者情報を記載したファイルをアップロードすることで、購読者情報を一括登録できます。 アップロードするファイルに登録済みの購読者情報が存在する場合、アップロードするファイルの内容で上書きされます。 アップロードするファイルのレイアウトについては、『J-STAGE 操作マニュアル アクセス管理編 別紙 1(購読者情報ファイル)』(PDF)をご覧くだ さい。

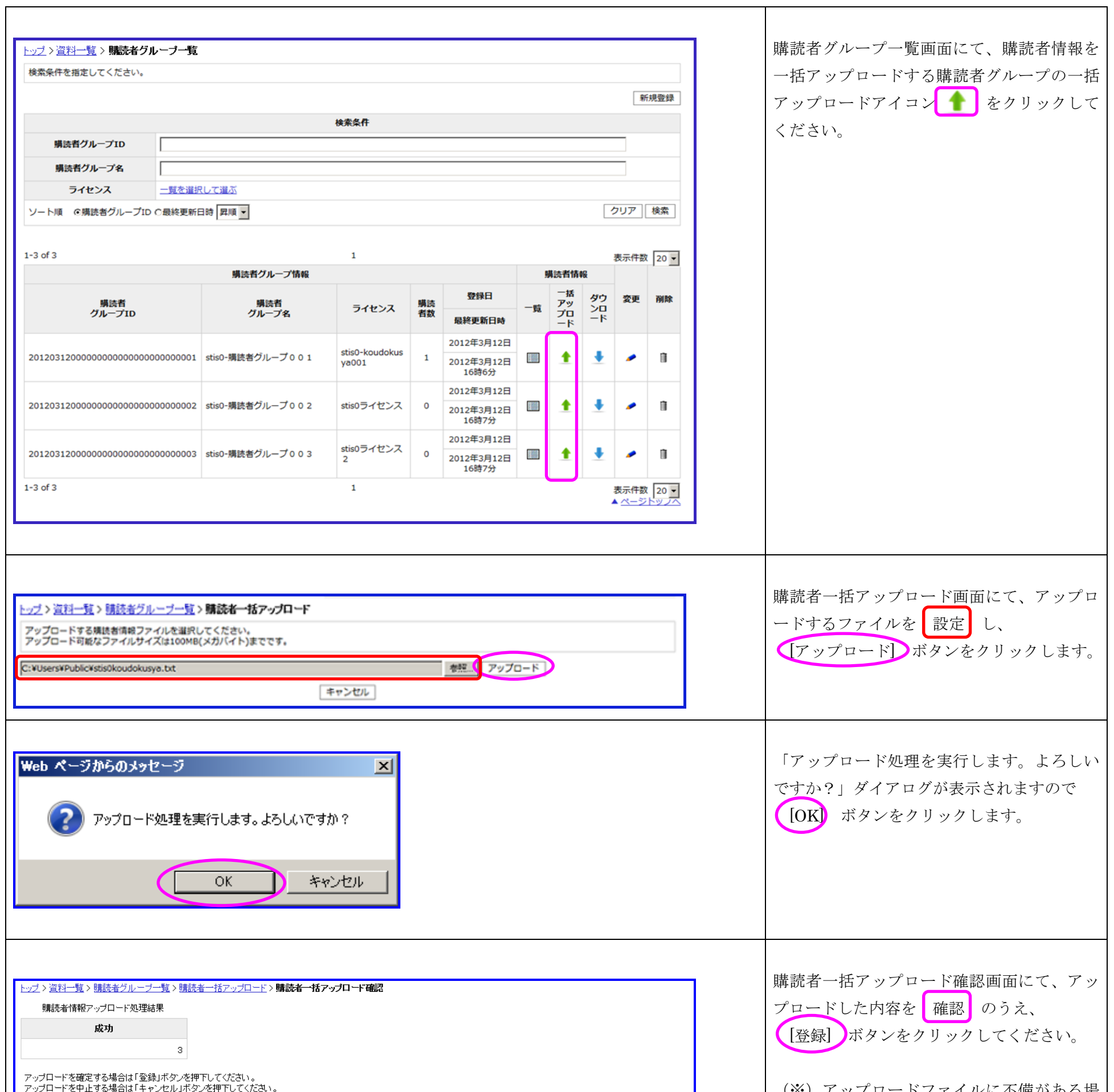

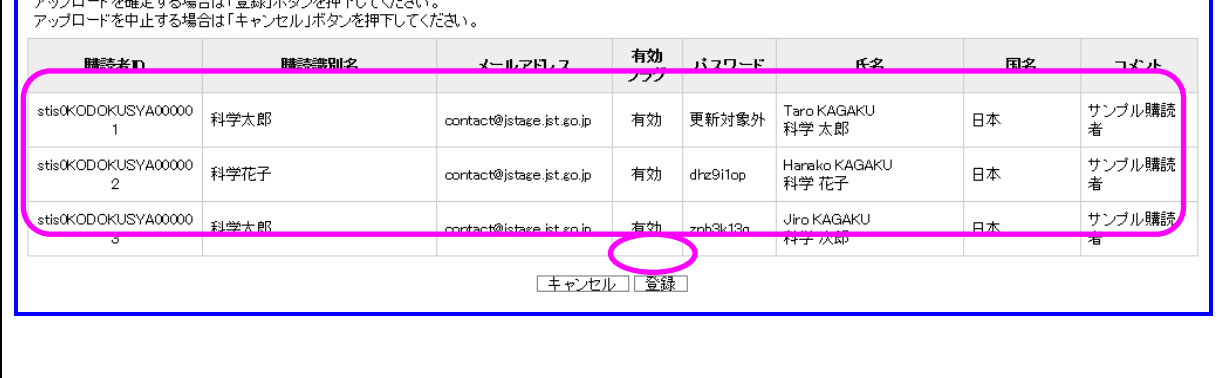

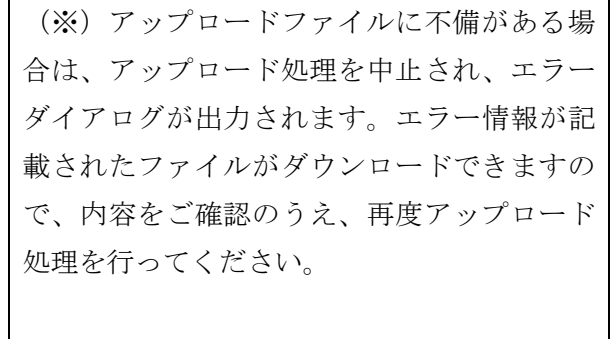

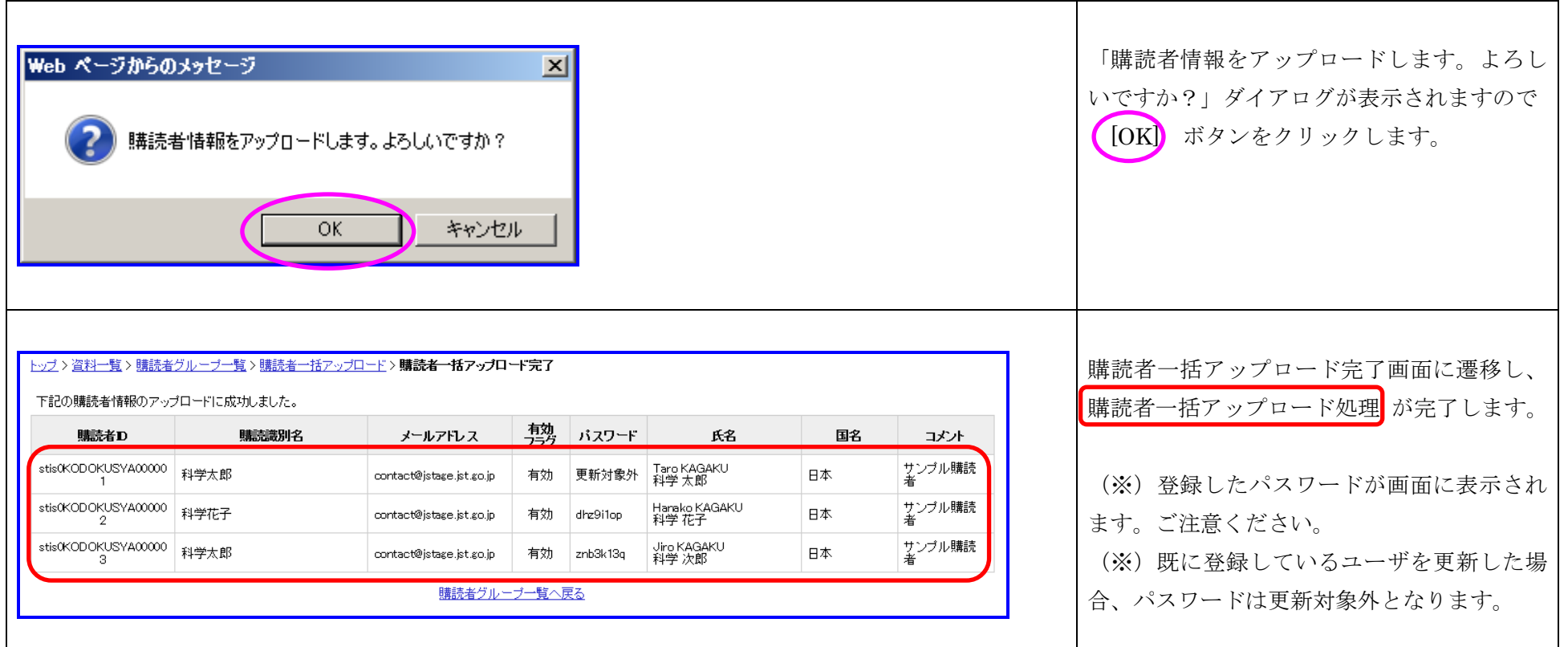

#### 18 <br>
18 <br>
22-001

#### <span id="page-21-0"></span>7.5. ダウンロード

購読者グループに登録されている購読者情報をダウンロードできます。ダウンロードファイルの形式はアップロードファイルと同じ形式です。 ただし、パスワード情報は出力されません。

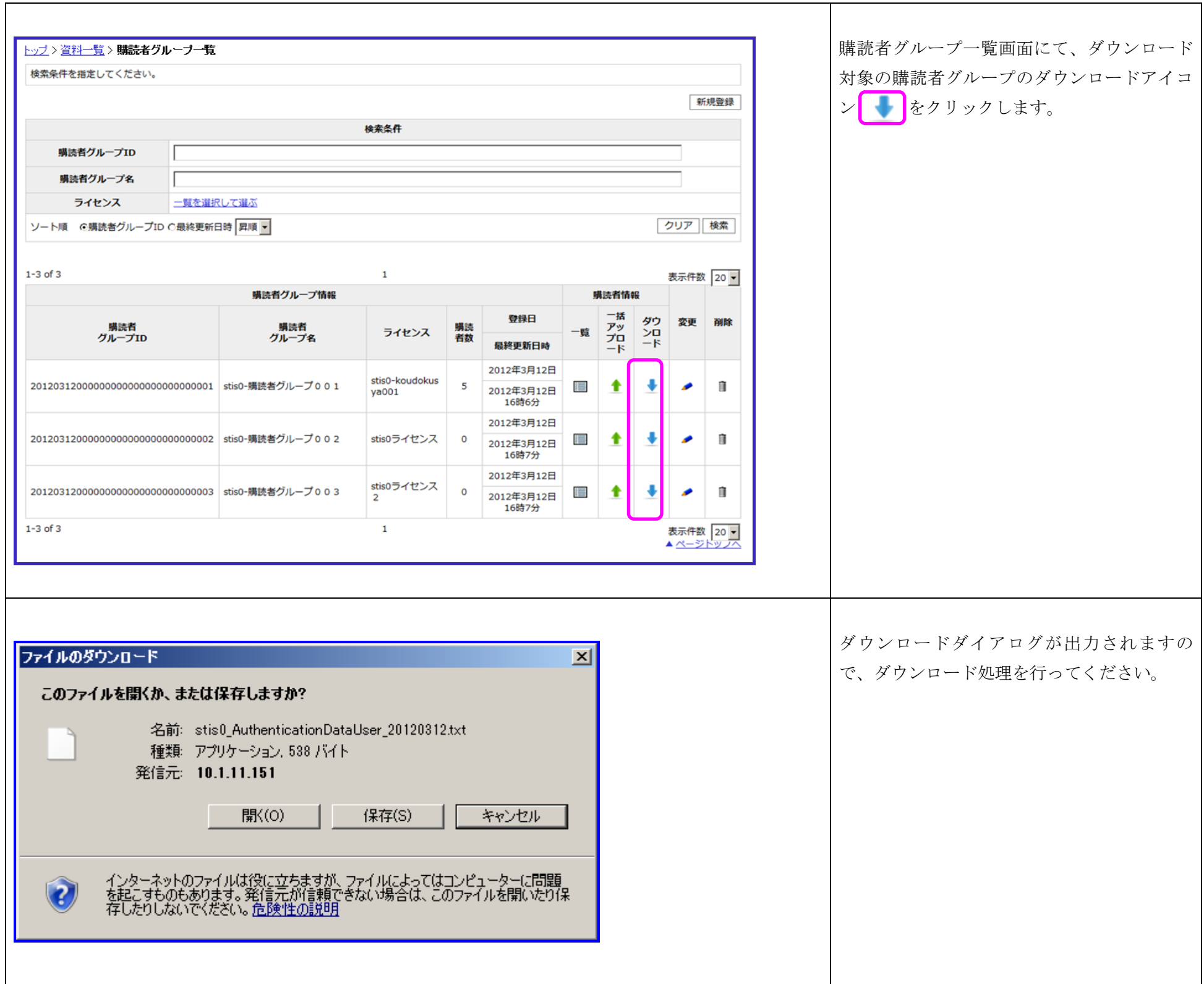